# **Breda Murphy, FSSU**

FSSU **Training** video

Importing the Budget into SURF

## FSSU Guide & Training video for importing Budget figures into SURF

### **Overview of the process of importing budget figures into SURF**

- Previously the process of importing the budget involved manual inputting & adjusting of the budget excel sheets
- The FSSU aim to improve the efficiency of the school accounts preparation process and reduce such manual work
- The C&C Budget template has a new Sheet No 7 which prepopulates a summary of the nominal codes and the total budget figure for each code in a liner format
- This format will enable the data in Column A  $&$  C to be copied quickly into a Budget Import template which can be imported efficiently into the accounts package
- The full instructions for importing the budget is available for download within the new sheet

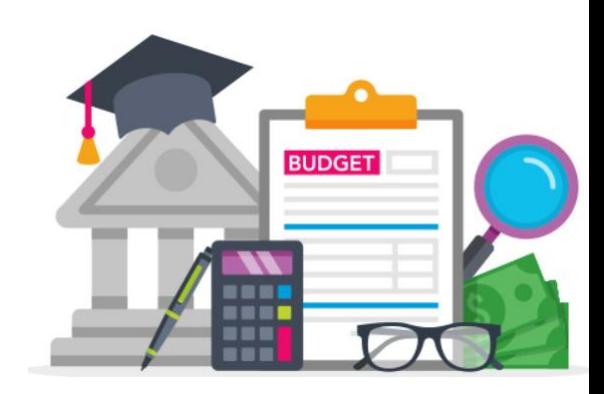

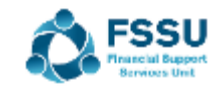

## Instructions for importing the Budget – Summary of steps

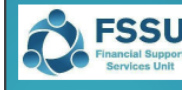

#### **Surf Accounts Importing the Budget**

#### C&C Budget 2022/23 New Surf Import sheet

There is a new excel sheet included in the Budget Template 2022/2023 called "Surf provides a summary of the nominal codes and the total budget figures for the year.

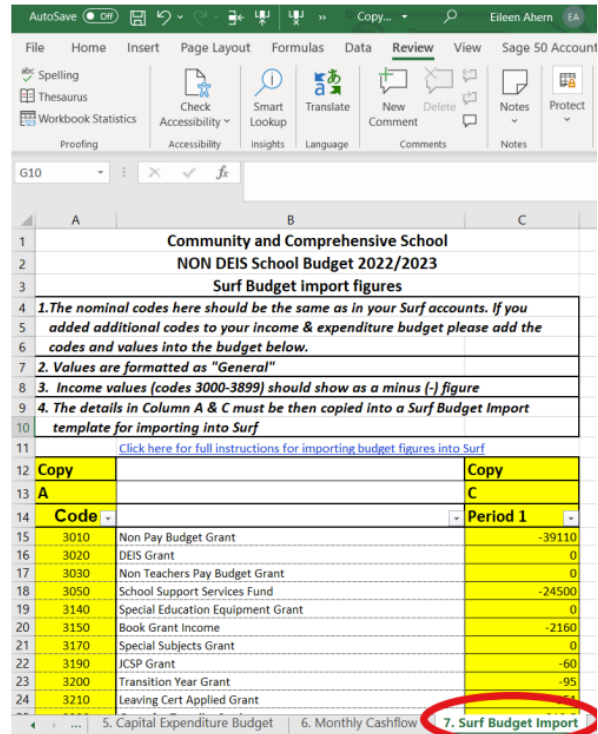

## Video Demonstration for importing budget

1. Open the final *BOM approved* budget file for the financial year

Print out a hard copy of the Income & Expenditure Budget from sheet 2 Review printout for codes (with budget values) that may not be in SURF Add new codes to the chart of accounts in SURF before importing Download the import instructions from sheet 7 Review figures in sheet 7 to ensure they have populated correctly

- 2. Download & save the Monthly Budget Format template from SURF
- 3. Copy columns A & C from sheet 7 to this template
- 4. Verify the Financial Year in SURF Import this updated budget template into SURF for the relevant period
- 5. Check & edit if necessary the budget figures in SURF

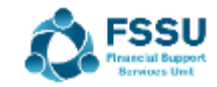

## Conclusion – Key learning points

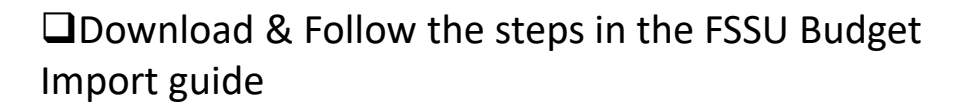

 $\Box$ If there are nominal codes with budget values in the budget template not in SURF those codes will not import into the account's software

❑Such codes should be added to SURF preferably before the importing the budget

❑ Awareness of what Financial Year SURF is in is important when selecting the period for importing the budget figures

❑Check figures in SURF for accuracy after importing

❑The budget figures can be easily amended in SURF

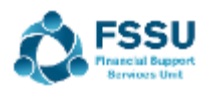

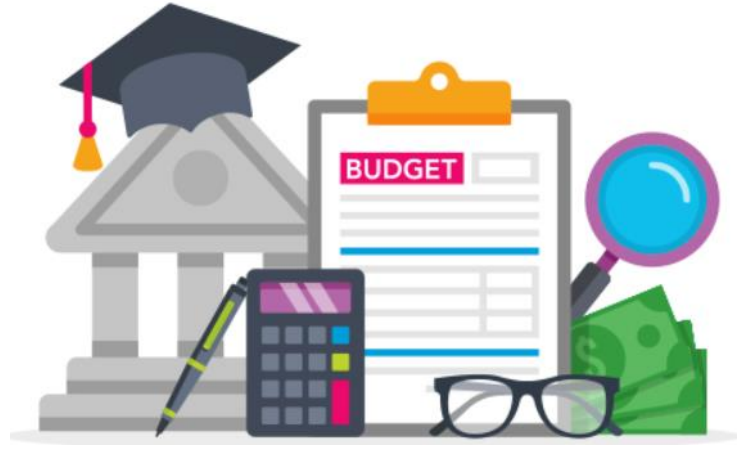

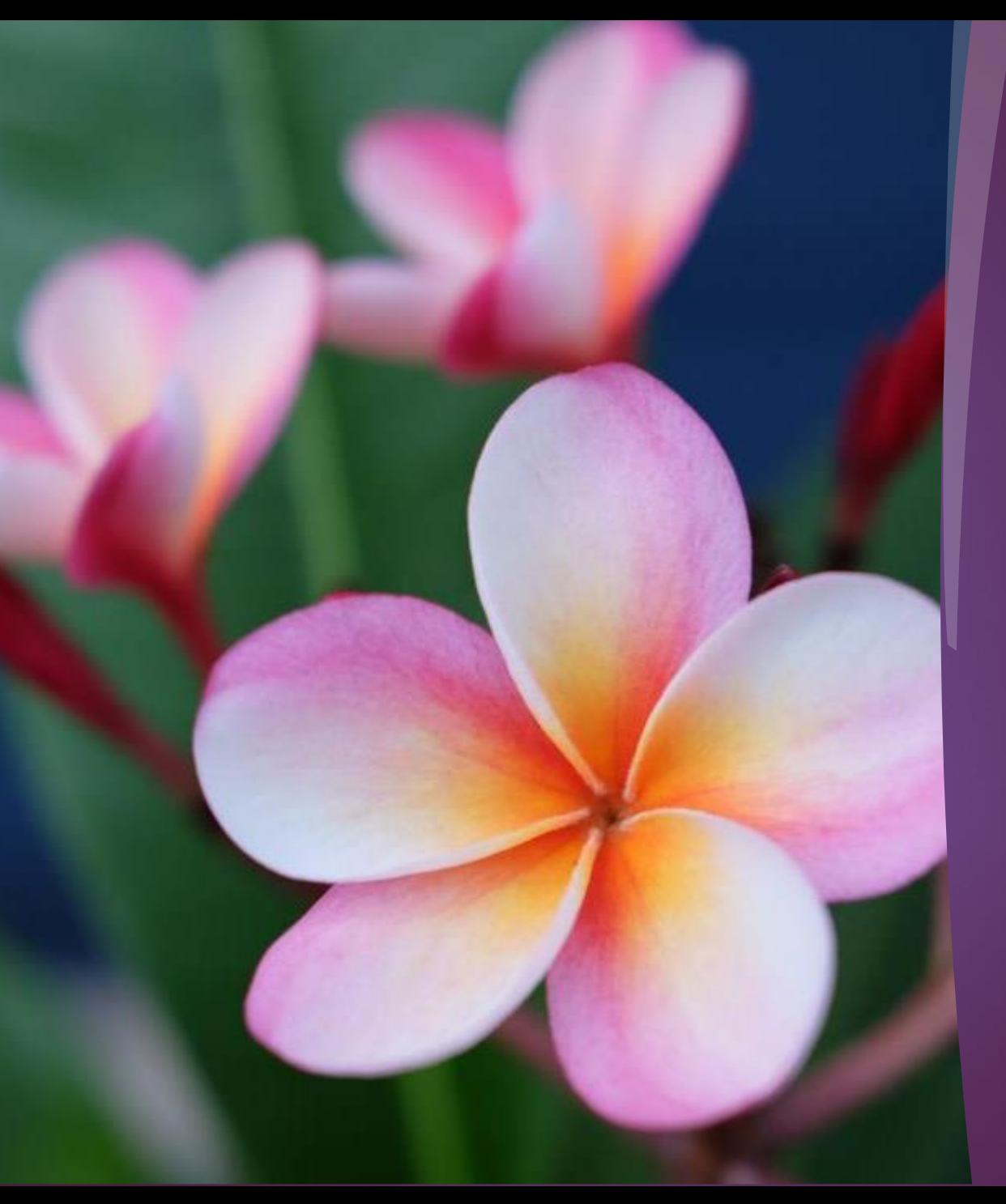

## Thank You

Check out more short videos in the SURF training section of the website

Email [info@fssu.ie](mailto:info@fssu.ie) if there is a specific topic you would like covered